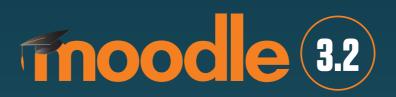

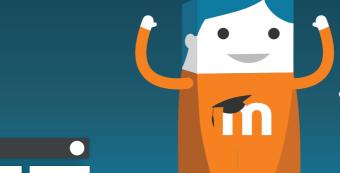

**Boost** is a new core theme that gives Moodle sites a **fresh new look.** 

Try it for yourself

QA cycle test link:

https://qa.moodle.net/

LOGIN: manager

PASSWORD: test

# BOOST YOUR MOODLE WITH THE NEW CORE THEME

# **Boost theme**

Boost is a new core theme that gives Moodle sites a fresh new look.

Here are a few new things about Boost to enhance your learning environments:

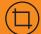

## More space for your content

Enjoy more space on the screen for your content with the Boost theme through the option of collapsing the main menu on every page.

For administrators, the settings block has now been transformed into a handy gear cog that displays all settings in a drop down menu. These gear cogs are displayed to administrators on the chat, courses and activities front pages.

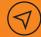

# **Better navigation in Boost!**

Get better navigation within and between courses in Boost. Users can now orient themselves easily by clicking on the key navigation points located at the top of every page or jump between courses and sections seamlessly via the flat navigation panel to the side of the screen.

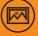

# Easily customise your Moodle site

Boost is based on the very latest version of the popular Bootstrap framework, meaning it's very easy to customise your Moodle site using industry standard Bootstrap designs.

Administrators are now able to easily customise the Boost theme with custom brand colours, logo, font and much more in Moodle 3.2.

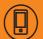

### Mobile ready

With Boost, Moodle is also aiming towards a unified experience with our Moodle Mobile App.

In Moodle 3.2, you always have the option to switch back to the familiar old interface at any time without affecting your custom themes.

The new release of Boost is just the beginning. Moodle HQ will continue to develop Boost next year in response user feedback.

To see how the new Boost core theme feature in Moodle 3.2 works, check out our step by step video at **youtube.com/moodle**